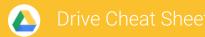

#### Keep all your work in one secure place with online file storage.

After you store your files in Google Drive, you can share them with others and access them on any computer, smartphone, or tablet. When you change or delete a file stored in one of these locations, Drive makes the same change everywhere else so you don't have to.

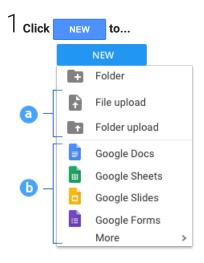

- Upload any files (such as PDFs, videos, and pictures) and folders from your computer.
- Create new documents right in your browser.

| Description    | Example uses                                      |  |
|----------------|---------------------------------------------------|--|
| Text documents | Proposals, reports, shared meeting notes          |  |
| Spreadsheets   | Project plans, budget sheets                      |  |
| Presentations  | Pitch decks, training modules, team presentations |  |
| Surveys        | Customer satisfaction surveys, group polls        |  |
| Drawings       | Flowcharts, diagrams, wireframes                  |  |

# $2 \, \text{Work with files you've stored in Drive}.$

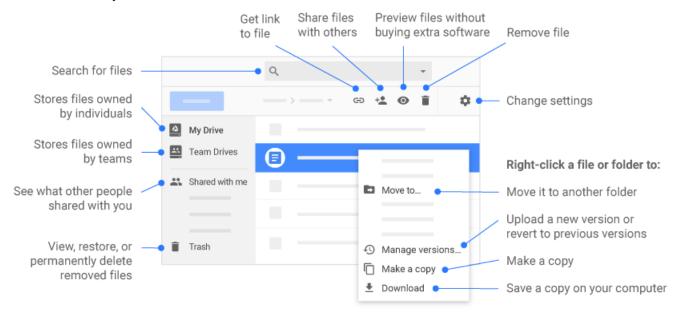

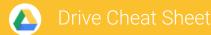

# Share your files and folders by clicking Share + , then choose what collaborators can do. They'll also receive an email notification.

|                | Delete files and folders | Add and remove files and folders | Share or unshare files and folders | Edit<br>Docs<br>files | Comment or suggest edits in files | View files and folders |
|----------------|--------------------------|----------------------------------|------------------------------------|-----------------------|-----------------------------------|------------------------|
| Can edit       | <b>✓</b>                 | <b>✓</b>                         | <b>✓</b>                           | <b>~</b>              | <b>✓</b>                          | <b>✓</b>               |
| Can<br>comment | _                        | _                                | _                                  | _                     | ~                                 | <b>✓</b>               |
| Can view       |                          | _                                | _                                  | _                     | _                                 | ~                      |

### 4 Add shared files to My Drive.

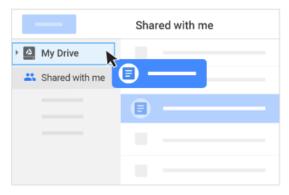

Note: When you move a shared file to My Drive, it only moves the file in your view, not in anyone else's.

# $5\,{\rm Access\ your\ files\ from\ any\ device}.$

| Browser or device         | Requirements                                                            | How to access                                    |  |
|---------------------------|-------------------------------------------------------------------------|--------------------------------------------------|--|
| Web browser (any device)  | Install any web browser.                                                | Go to drive.google.com.                          |  |
| Desktop computer          | Install Drive for Mac/PC at https://www.google.com/drive/download.      | Open the Drive folder on your desktop.           |  |
| Mobile and tablet devices | Install the Drive app from the Play Store (Android) or App Store (iOS). | Open the Drive app on your smartphone or tablet. |  |